# TECHNOAnimal

## **A Primary Technology Project**

## **Teacher Guide**

For PowerPoint 2013

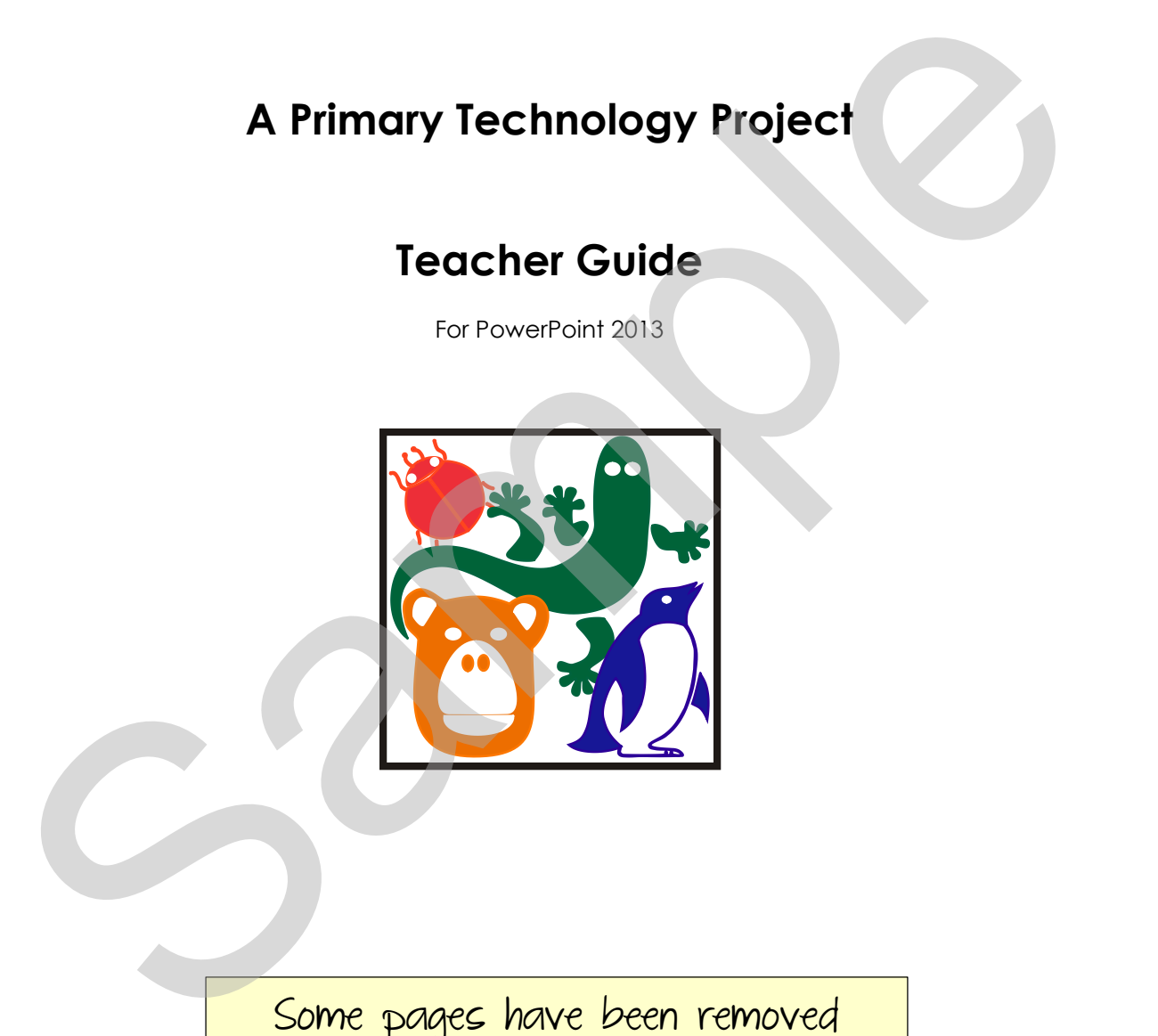

Some pages have been removed

from this sample file.

Copyright © 1993 – 2015 TechnoKids Inc. All Rights Reserved

## **Table of Contents**

#### **Introduction Getting Started**

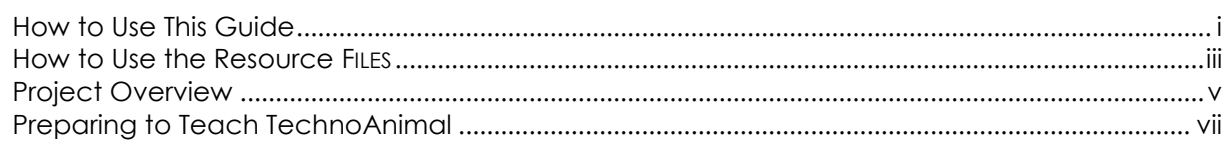

#### **Session 1 Animal Facts**

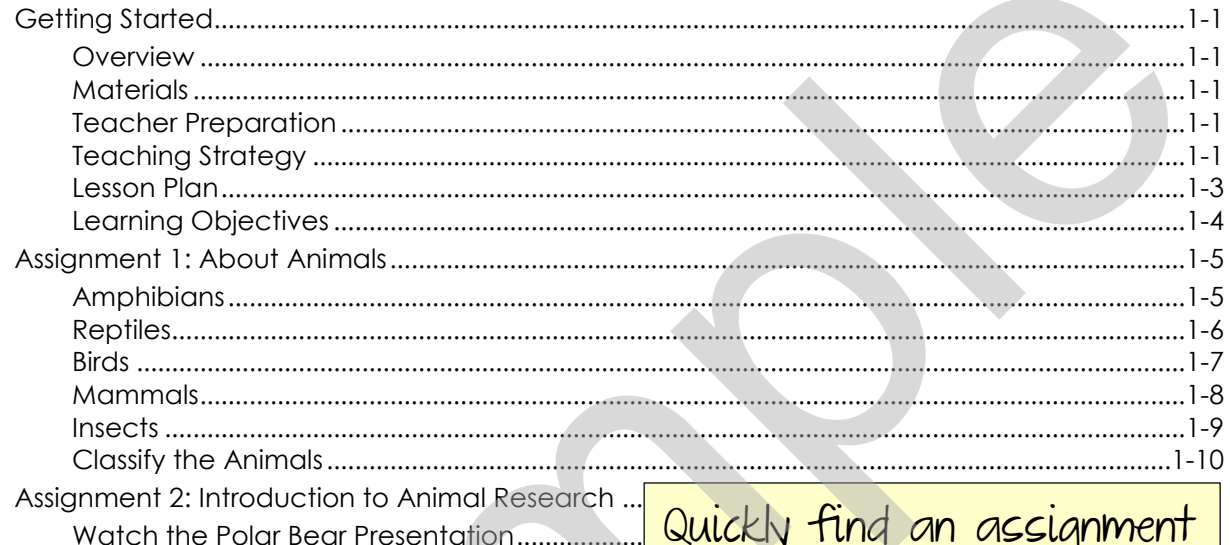

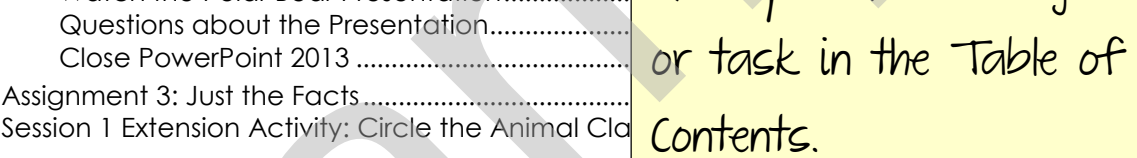

Questions about the Presentation.....................

#### **Session 2 Paint your Animal**

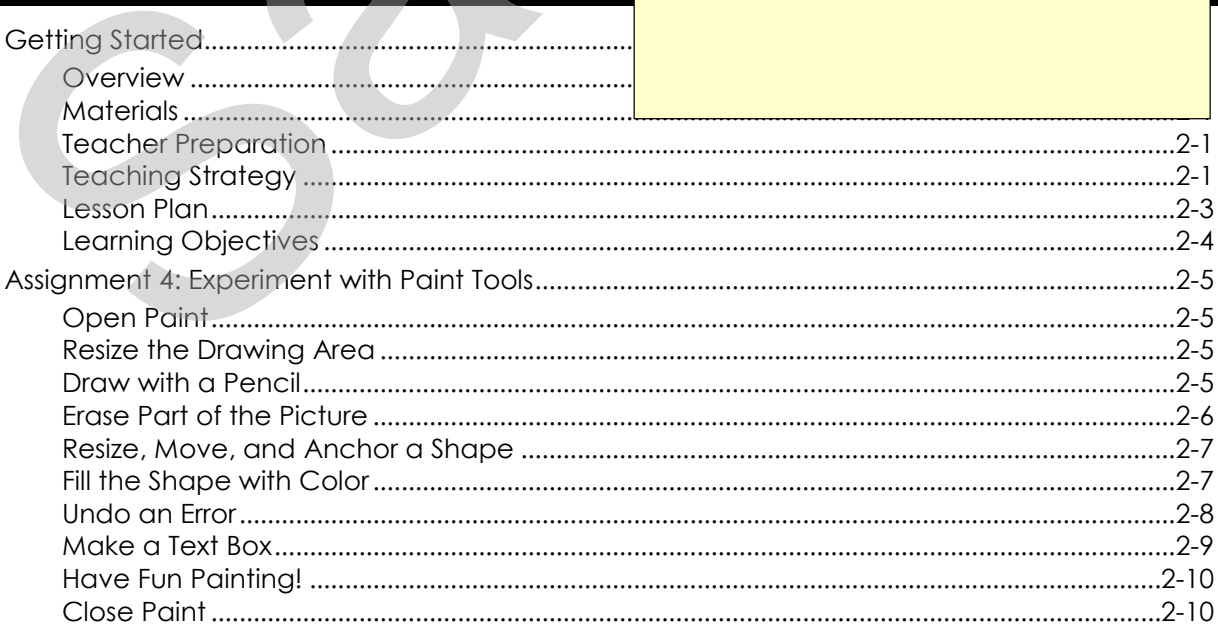

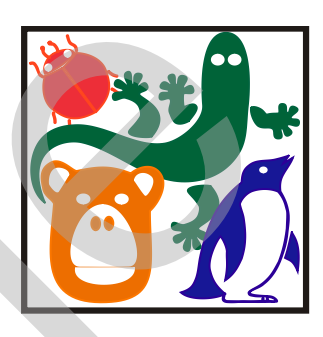

## **INTRODUCTION**

## GETTING STARTED

<span id="page-2-0"></span>In this project, students use PowerPoint 2013 to report important information about an animal. Various resources are used to gather the facts. Students learn about the animal's diet, habitat, appearance, young, and threats that may be affecting its existence. Students organize this information to create an interesting multimedia presentation. INTRODUCTION<br>
SETTING STARTED<br>
In this project, students use PowerPoint 2013 to report important information about an animal. Various resources are used to gather the facts. Students learn about<br>
the animals diel, hospital

- $\triangleright$  How to Use this Guide
- ▶ How to Use the Resource Files
- **Project Overview**
- $\triangleright$  Preparing to Teach

## <span id="page-3-0"></span>**How to Use This Guide**

This Teacher Guide contains the following three sections:

1) Getting Started 2) Project Instructions 3) Appendices

Below is an explanation of each section.

- 1) Getting Started this section contains the overproject theme, explanation of activities, and
- 2) Project Instructions this section contains the sessions in length. A session is a problem-solvi project containing assignments which are th A session includes the following parts:

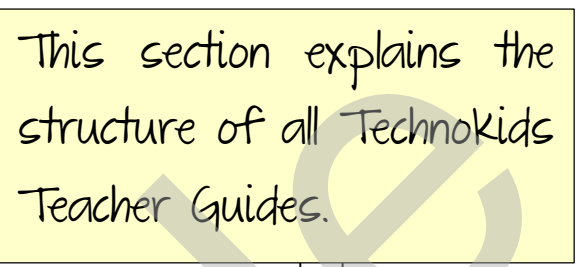

- $\triangleright$  Overview an explanation of the ses
- $\triangleright$  Materials a list of handouts, sample files, templates, flashcards, and teacher resource materials needed to teach the session.
- $\triangleright$  Teaching Strategies instructional methods recommended for teaching the activities.
- $\triangleright$  Lesson Plan a detailed list of each step in the session.
- $\triangleright$  Learning Objectives a summary of the content knowledge and technical skills taught throughout the session. Content knowledge is information about the topic area. Students learn about a particular topic or subject area. A technical skill is the ability to use the computer to complete a given task. Students acquire knowledge of software tools and program features to effectively use the computer to solve a problem. project theme, exploration or catholics and<br>Project themchass - this section contains the<br>signs in length. A session includes the following parts:<br>project containing assignments which are the contained proportion of the s
	- $\triangleright$  Assignments a session consists of assignments completed by students. Actions to be performed on the computer by the student are indicated with a mouse button  $(\sqrt{e})$ . Background information and instructions are indicated with a dash  $(-)$ .
	- $\triangleright$  Review a session review that contains a list of fill-in-the-blank, multiple choice, or short-answer questions intended to review both concept and technical knowledge (answers included).
	- $\triangleright$  Skill Review an additional assignment intended to review technical skills (includes completed sample).
	- $\triangleright$  Extension Activity an additional activity that relates to the problem-solving task presented in the session.
	- 3) Appendices this section contains additional information or materials including the following resources.
		- $\triangleright$  Software application tools additional information for teachers about the software applications used to complete the project.
		- $\triangleright$  Terminology a list of terms introduced in the project.
		- $\triangleright$  Glossary a definition of each term.
		- $\triangleright$  Contact Information how to contact TechnoKids Inc. for curriculum support.

## <span id="page-4-0"></span>**How to Use the Resource FILES**

#### **About the Resource Files**

Accompanying the project are resource files. These files are organized in folders categorized by session. Each folder contains the resources needed to complete the activities. Below is a description of each material:

*Assessment Tools* are digital files that list the learning objectives addressed

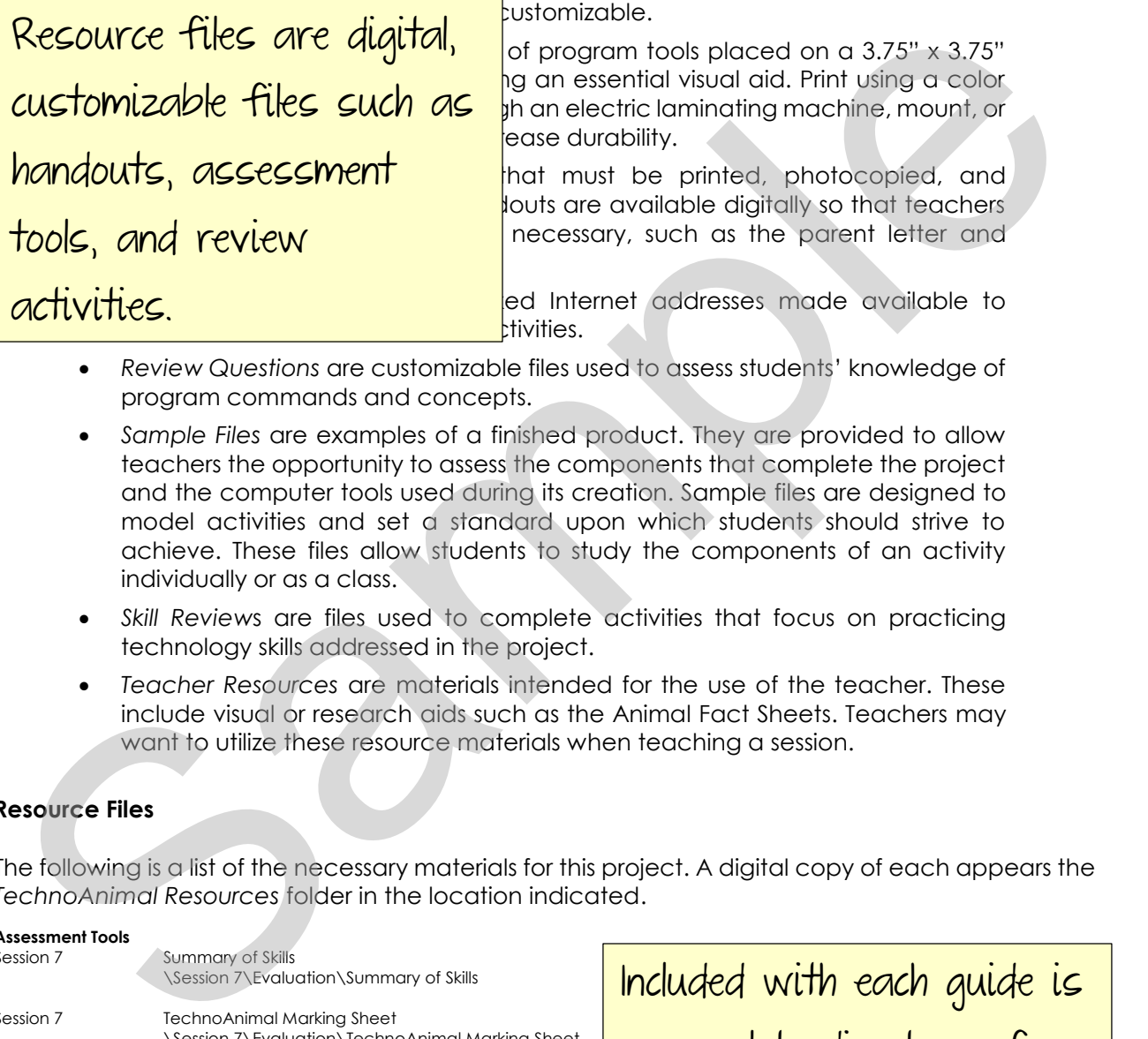

- *Review Questions* are customizable files used to assess students' knowledge of program commands and concepts.
- *Sample Files* are examples of a finished product. They are provided to allow teachers the opportunity to assess the components that complete the project and the computer tools used during its creation. Sample files are designed to model activities and set a standard upon which students should strive to achieve. These files allow students to study the components of an activity individually or as a class.
- *Skill Review*s are files used to complete activities that focus on practicing technology skills addressed in the project.
- *Teacher Resources* are materials intended for the use of the teacher. These include visual or research aids such as the Animal Fact Sheets. Teachers may want to utilize these resource materials when teaching a session.

#### **Resource Files**

The following is a list of the necessary materials for this project. A digital copy of each appears the *TechnoAnimal Resources* folder in the location indicated.

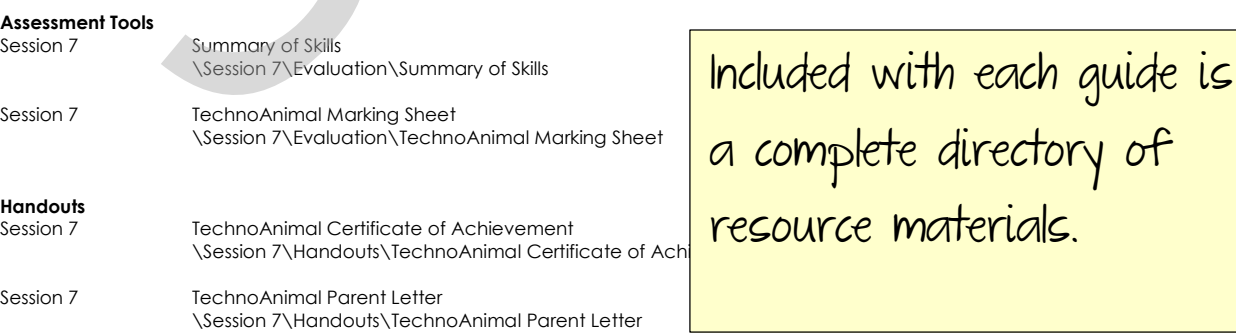

## <span id="page-5-0"></span>**Project Overview**

#### **Introduction to TechnoAnimal**

In this project, students create a multimedia report about animal. Using various resources, they gather facts about the diet, habitat, appearance, young, and threats of their selected animal. These facts are organized onto slides to produce an interesting and informative presentation.

Students complete the following tasks:

- 1. In Session 1, students are introduced to the animal research project. To begin, they learn about the attributes of various classes of animals including mammals, reptiles, amphibians, birds, and insects. After this introduction, students watch a sample presentation about the polar bear. They examine the content to learn about what should be included in their animal research project. Using various research sources, students collect information about an animal of their choice. They gather facts about their class, habitat, appearance, food, young, and threats. Students complete the following tasks:<br>
1. In Session 1, students are introduced to the animal research project, to begin, they lead<br>
boot the chiftubles of various classes of animal includent in the controlling marmals; r
	- 2. In Session 2, students draw their animal in its habitat. To prepare for this task they are introduced to the tools in Microsoft Paint. They then apply this knowledge to create their picture.

a cunoncic of u The Project Overview gives a synopsis of what is accomplished in each session.

offers a solution to these threats.

first two slides of their slide show. Using PowerPoint 2013, hd apply a theme to the presentation. Afterwards they scribe the animal habitat. Students change the slide

treate their presentation. To begin they make a slide tescription of the animal, as well as an explanation of  $\frac{1}{2}$  survive. Afterwards, the picture drawn in Session 2 is  $\frac{1}{2}$  anew slide. On it, they list what the animal eats. A e of one of the food items.

two slides to their presentation. To begin, they make a ncludes facts and a picture of the baby. Afterwards ins any dangers that the animal may be facing and

6. In Session 6, students put the "finishing touches" on their presentation. To begin they edit the spelling on each slide. Students then apply transition effects. Upon completion, the slide show is shared with their classmates.

## <span id="page-6-0"></span>**Preparing to Teach TechnoAnimal**

A few steps should be taken in preparation of this project to ensure that each computer workstation has the necessary materials available to students. Follow the steps below to transfer ALL necessary files to each workstation.

The following steps must be completed:

<span id="page-6-1"></span>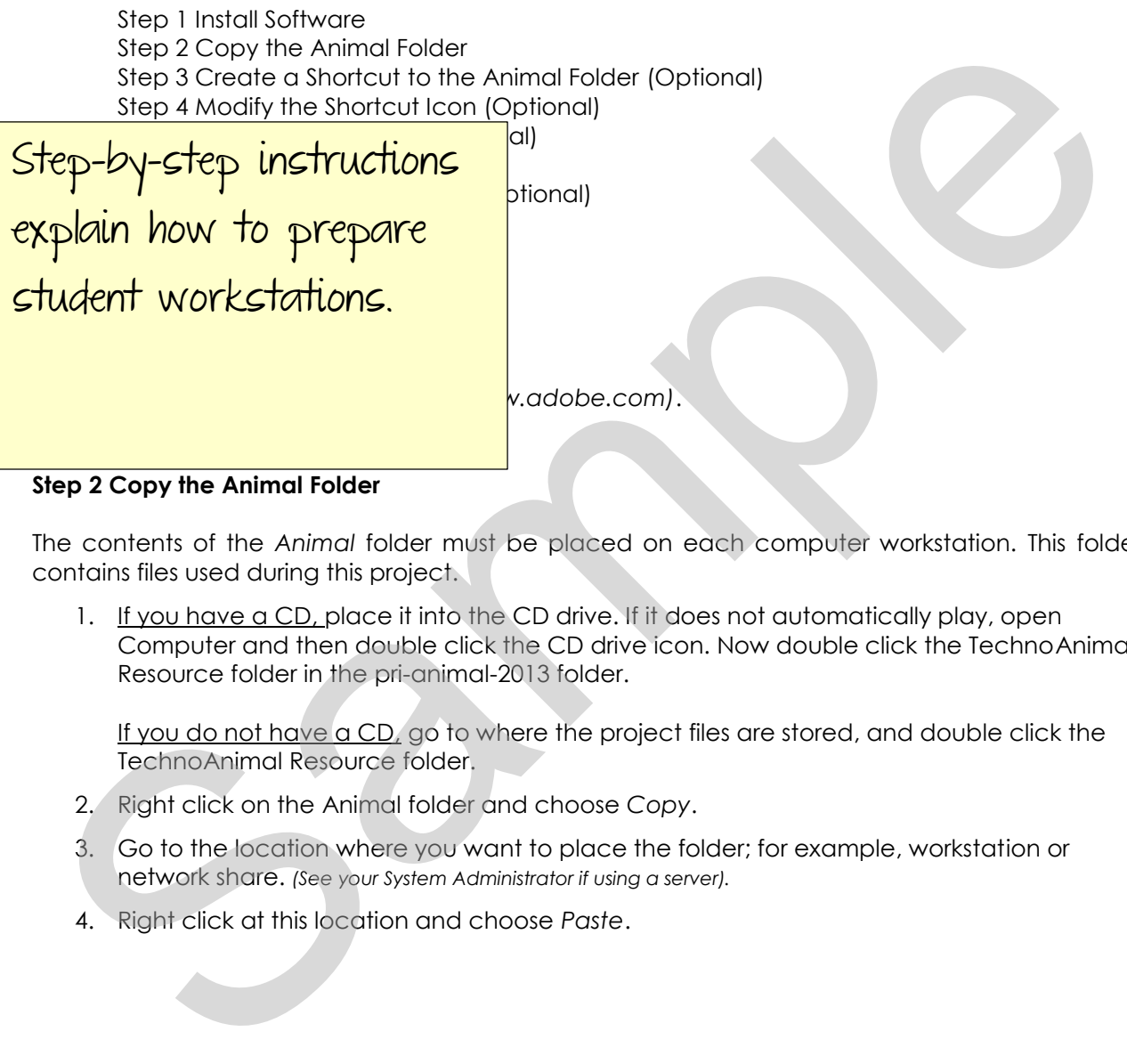

<span id="page-6-2"></span>The contents of the *Animal* folder must be placed on each computer workstation. This folder contains files used during this project.

1. If you have a CD, place it into the CD drive. If it does not automatically play, open Computer and then double click the CD drive icon. Now double click the TechnoAnimal Resource folder in the pri-animal-2013 folder.

If you do not have a CD, go to where the project files are stored, and double click the TechnoAnimal Resource folder.

- 2. Right click on the Animal folder and choose *Copy*.
- 3. Go to the location where you want to place the folder; for example, workstation or network share. *(See your System Administrator if using a server).*
- 4. Right click at this location and choose *Paste*.

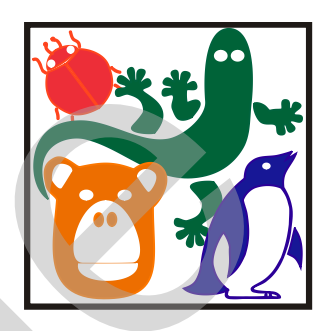

## **SESSION 1** Animal Fact<sub>Feach Technokids project</sub>

threats.

Assignment 1: About A Assignment 2: Introduc Assignment 3: Just the

<span id="page-7-0"></span>In this session, students are introduced to the animal research project. The animal regin, they learn about the attributes of  $\sqrt{\frac{C}{C}}$  including classes including matrix  $\frac{1}{\sqrt{\frac{C}{C}}}$ reptiles, amphibians, birds, and insects. A strange than  $\epsilon$ , students was determined to the determined to a sample presentation about the polar bear. The content to subsequently,  $\frac{1}{10}$  | learn about what should be included in the subject and research project. Using various research sources, students collect **information about an animal of the study** of the loice. They gather facts about their class, and accionneed takes and contains assignments that are spread over 6 sessions. Although teaching time may vary; each assignment takes about 20 minutes to complete. SESSION<br>
Animal Faction Technolicies project<br>
In this session, students are introduced by contrained as appropriate that<br>
semple presentation about the part of the project<br>
semple presentation about the part of the part of

Session 1 Extension Activity: Circle the Animal Class

## **Session 1 Animal Facts**

### <span id="page-8-0"></span>**Getting Started**

#### <span id="page-8-1"></span>**Overview**

In this session, students are introduced to the animal research project. To begin, they learn about the attributes of various classes of animals including mammals, reptiles, amphibians, birds, and insects. After this introduction, students watch a sample presentation about the polar bear. They examine the content to learn about what should be included in their animal research project. Using various research sources, students collect information about an animal of their choice. They gather facts about their class, habitat, appearance, food, young, and threats.

#### <span id="page-8-2"></span>**Materials**

- Polar Bear presentation
- Animal Fact Sheets (Optional)
- Internet Explorer research (Optional)
- Acceptable Use Policy (Optional)
- Resource materials reference books, interactive encyclopedia, magazine (Optional)
- TechnoAnimal Favorites (Optional)

#### <span id="page-8-3"></span>**Teacher Preparation**

- The Animal folder must be copied to each workstation before instruction begins. This folder contains the sample presentation and templates necessary to complete the activities in this project.
- Print the Animal Fact Sheets (Optional)
- Ensure your students/parents/guardians have read & signed the Internet Acceptable Use Policy before going online. (Optional)

#### <span id="page-8-4"></span>**Teaching Strategy**

In this project, students create a multimedia report about an animal. This session includes gathering facts for the report. Explain the scenario to students:

In this session, you are going to research an animal of your choice. Using *various resources, you will discover many facts about your animal. Later you will take all this information and make a slide show so that you can share your knowledge with your classmates using the computer.*  Using various research sources, students collect information about an animal of their choice. The<br>state from their class, habitat, appearance, food, young, and threats,<br>**Materials**<br> **Materials**<br>
• Polar Bear presentation<br>

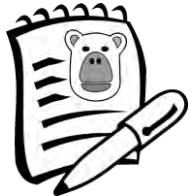

This section, for teachers, explains each assignment and gives helpful tips.

#### Assignment 1 About Animals

In this assignment, students learn about the amphibian, reptile, bird, mammal, and insect animal classes. It is important to note that this is not an exhaustive list of animal classes.

Read the information together. Think about other animals that also belong to each class.

#### Assignment 2 Introduction to Animal Research

In this assignment, students examine a sample presentation about the polar bear. It includes information about animal class, habitat, appearance, food, young, and threats. Explain each of these terms to students prior to watching the presentation.

- *What is habitat?* Habitat is the place where an animal *lives*. This includes the country (Canada), region (desert, ocean, arctic), or type of home (nest, cave, den).
- *What is food?* Food is something the animal eats. Sometimes this is called *diet*.
- *What is appearance?* Appearance is what the animal *looks like*.
- *What are young?* Young is another word for *baby*.
- *What is a threat?* Threats are anything that is placing the animal in danger. Other animals that are threats are called *enemies*.

#### Assignment 3 Just the Facts

In this assignment, students select an animal and gather facts about the class, habitat, appearance, food, young, and threats.

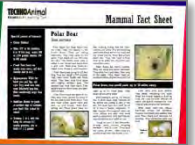

*Animal Fact Sheets* have been provided. Please note that subject categories are limited to the following animals:

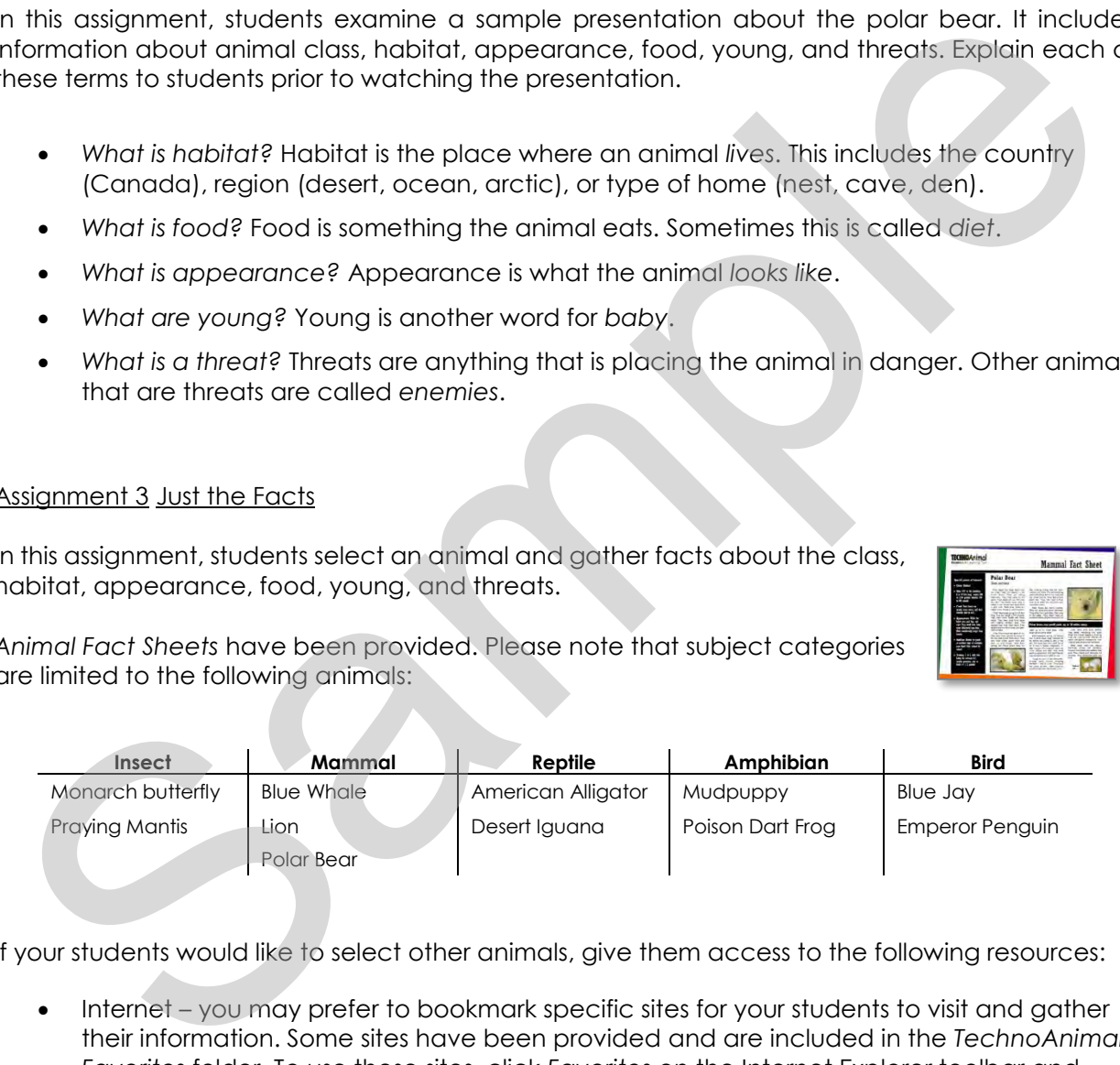

If your students would like to select other animals, give them access to the following resources:

- Internet you may prefer to bookmark specific sites for your students to visit and gather their information. Some sites have been provided and are included in the *TechnoAnimal Favorites* folder. To use these sites, click *Favorites* on the Internet Explorer toolbar and expand *TechnoAnimal Favorites* in the work pane.
- Interactive encyclopedia
- Textbooks
- Magazines
- Audio/visual materials

#### **TIME SAVING TIPS**

#### **Group Work:**

Research projects can quickly become *very* time consuming. To save time consider having students work in partners or groups. Each person has a topic to research such as class, habitat, appearance, food, young, or threats. Students, then share their findings with their group members. This saves valuable time!

#### **Use a Highlighter:**

Writing out the facts onto a piece of paper can take a *long* time. Instead have students color-code the facts using a highlighter or other writing tool. For example, highlight the food information pink, habitat yellow, appearance green, young purple, and threats orange. Now they can quickly find the information in later sessions when they need to add it into their report.

#### **Skim and Scan:**

If your students read *every* word, it will take them a *long* time to collect their facts. Teach them how to skim and scan. Have them look for only keywords. For example, if researching food, look for the words food, diet, or eat. Or if researching habitat look for country names, region types, live, habitat, or home.

#### <span id="page-10-0"></span>**Lesson Plan**

Assignment 1 - About Animals

- Read information about amphibians, reptiles, birds, mammals, and insects.
- Classify animals by their class.

Assignment 2 - Introduction to Animal Research

- Watch the polar bear presentation.
- Answer questions about the content of the presentation.
- Close PowerPoint 2013.

#### Assignment 3 - Just the Facts

 Use various resources to research an animal's class, appearance, food, young, habitat, and threats.

The Lesson Plan lists individual steps in each moutheast end was the most of will take them a long time to callect their facts. Leach them now to sign and scan<br>the mathematic for only by wwards, For avample, if researching food, look for the words food, or ext. Oil fre assignment.

#### <span id="page-11-0"></span>**Learning Objectives**

Below is a list of the learning objectives for this session. Students should be able to complete each task independently.

Content Knowledge:

- $\boxtimes$  classify animals by their class including mammal, insect, reptile, amphibian, and bird
- $\boxtimes$  research animal facts: habitat, appearance, food, young, and threats

Technical Skills:

*Operating Environment Skills* 

- open and close a program
- $\boxtimes$  open and close a window
- $\boxtimes$  open a saved file
- $\boxtimes$  single click, double click, and right click the

*Internet Research Skills (Optional)* 

- $\boxtimes$  open a web page using a webpage short
- search using keywords
- $\boxtimes$  scroll in a browser window
- $\boxtimes$  move to another page using a hyperlink

#### *Applied Technology Skills*

- $\boxtimes$  view a slide show and examine the content
- research an animal using various resources

Each session provides a list of Learning Objectives. A checklist of all objectives is provided at the end of the project in Session 7. Membrid Research animal facts: habitat, opperatore, food, young, and threats<br>
echnical Skills:<br>
Membrid Skills<br>
Membrid Skills<br>
Membrid Skills<br>
Membrid Skills<br>
Membrid Science and didee a window<br>
Membrid Belectick, and rig

### <span id="page-12-0"></span>**Assignment 1: About Animals**

There are many kinds of animals in the world. Many animals are the same. Others are different. Animals that are the same are put into classes. Some animal classes are amphibians, reptiles, birds, mammals, and insects. There are many more classes.

Read to learn about each animal class.

#### <span id="page-12-1"></span>**Amphibians**

- Amphibians lay their eggs in water.
- Amphibians are born in the water.
- Some baby amphibians look like small fish.
- Amphibians can walk on land and swim in
- Adult amphibians can live on land.
- Amphibians are cold-blooded.
- Their temperature changes with the outsid
- Amphibians hibernate during the winter if the

Some amphibians are the salamander, frog, toad,

Each session introduces a scenario that is broken down into assignments. Where applicable, resource materials have been created to model a concept or idea.

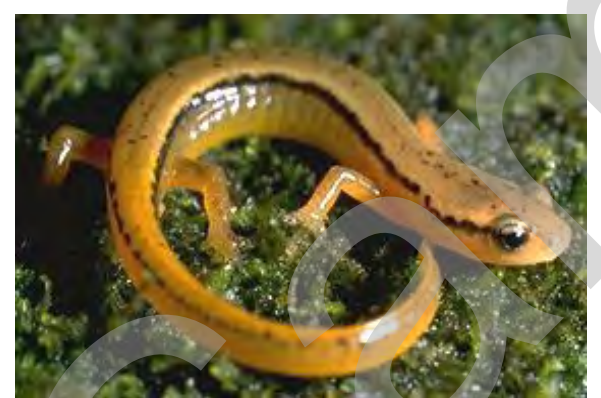

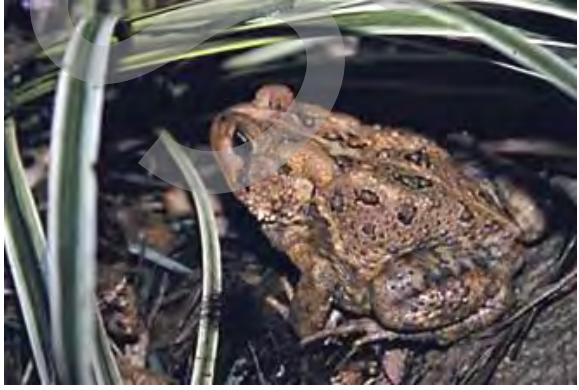

toad newt

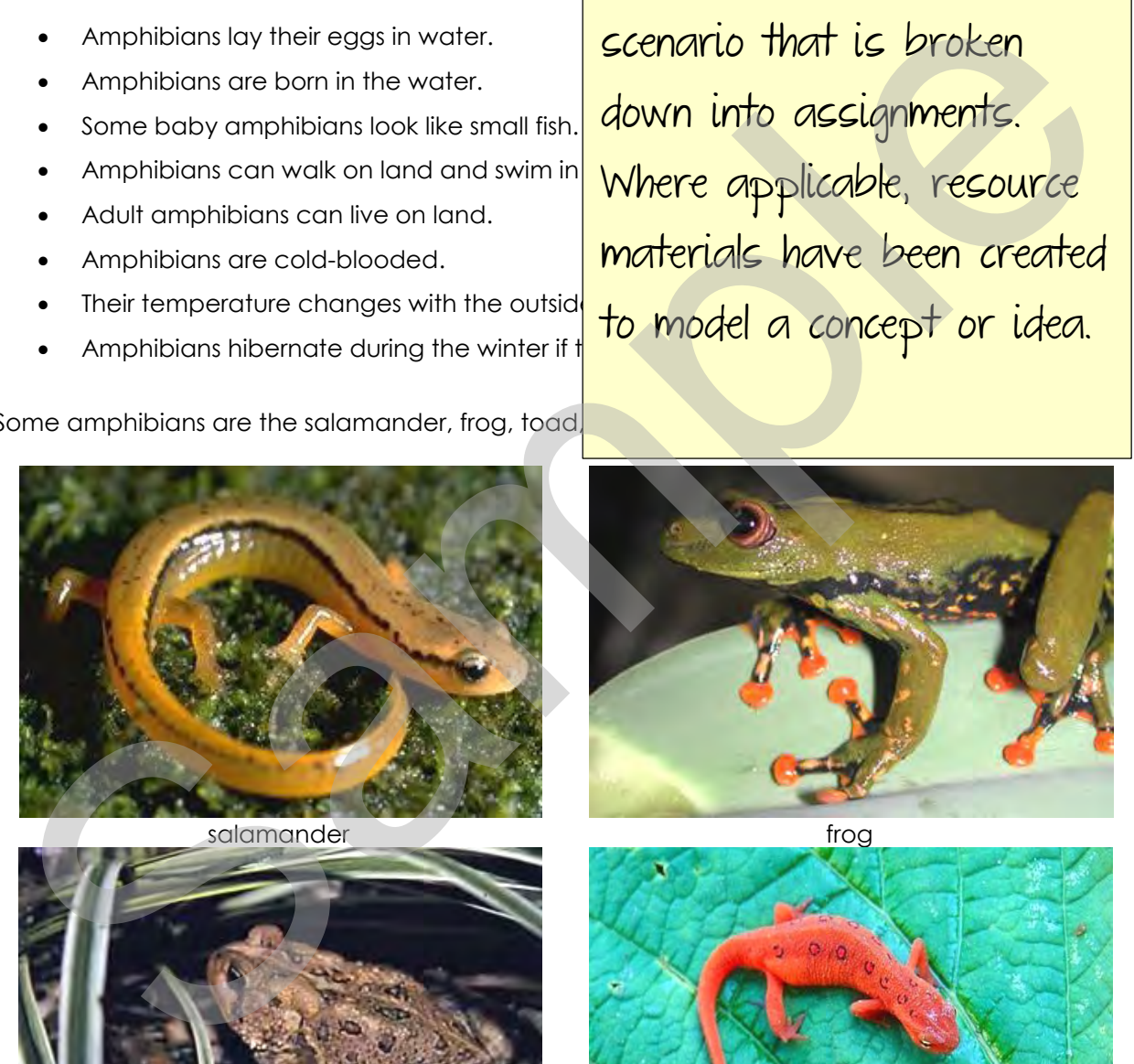

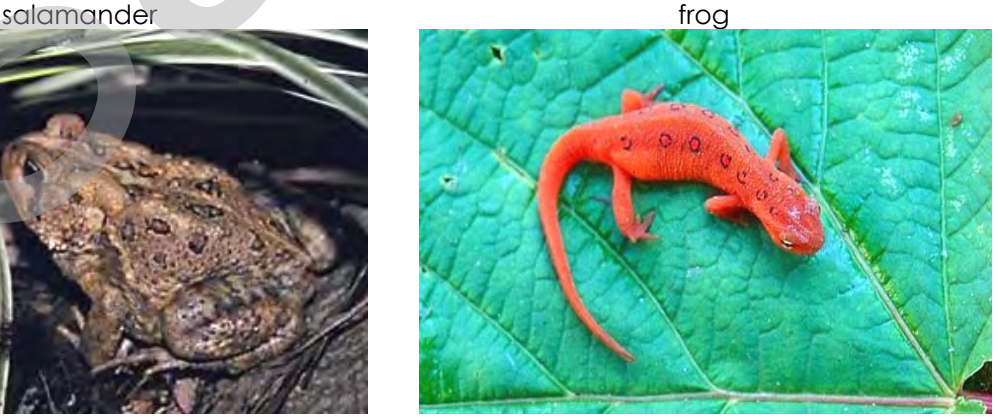

#### <span id="page-13-0"></span>**Insects**

- Insects have a hard outer cover for their body.
- An insect's body has three parts. These are the head, thorax and abdomen.
- Insects have antennae on their head.
- Insects have good eyesight. This is because their eyes have many lenses.
- Baby insects come from eggs.
- Insects have six legs.

Some insects are the fly, bee, butterfly, praying mantis, moth, and beetle.

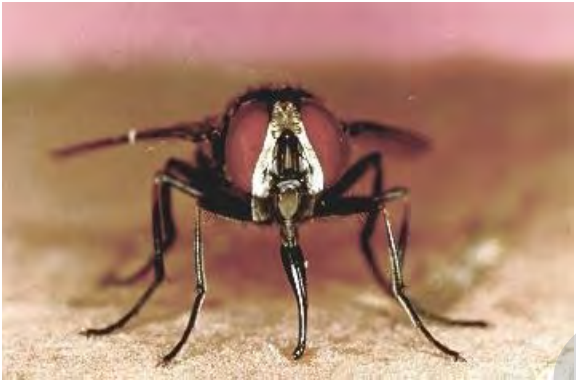

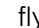

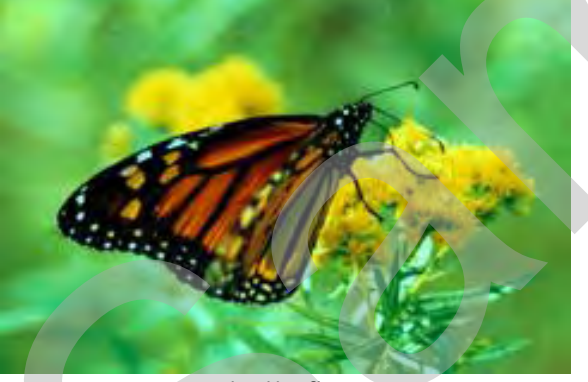

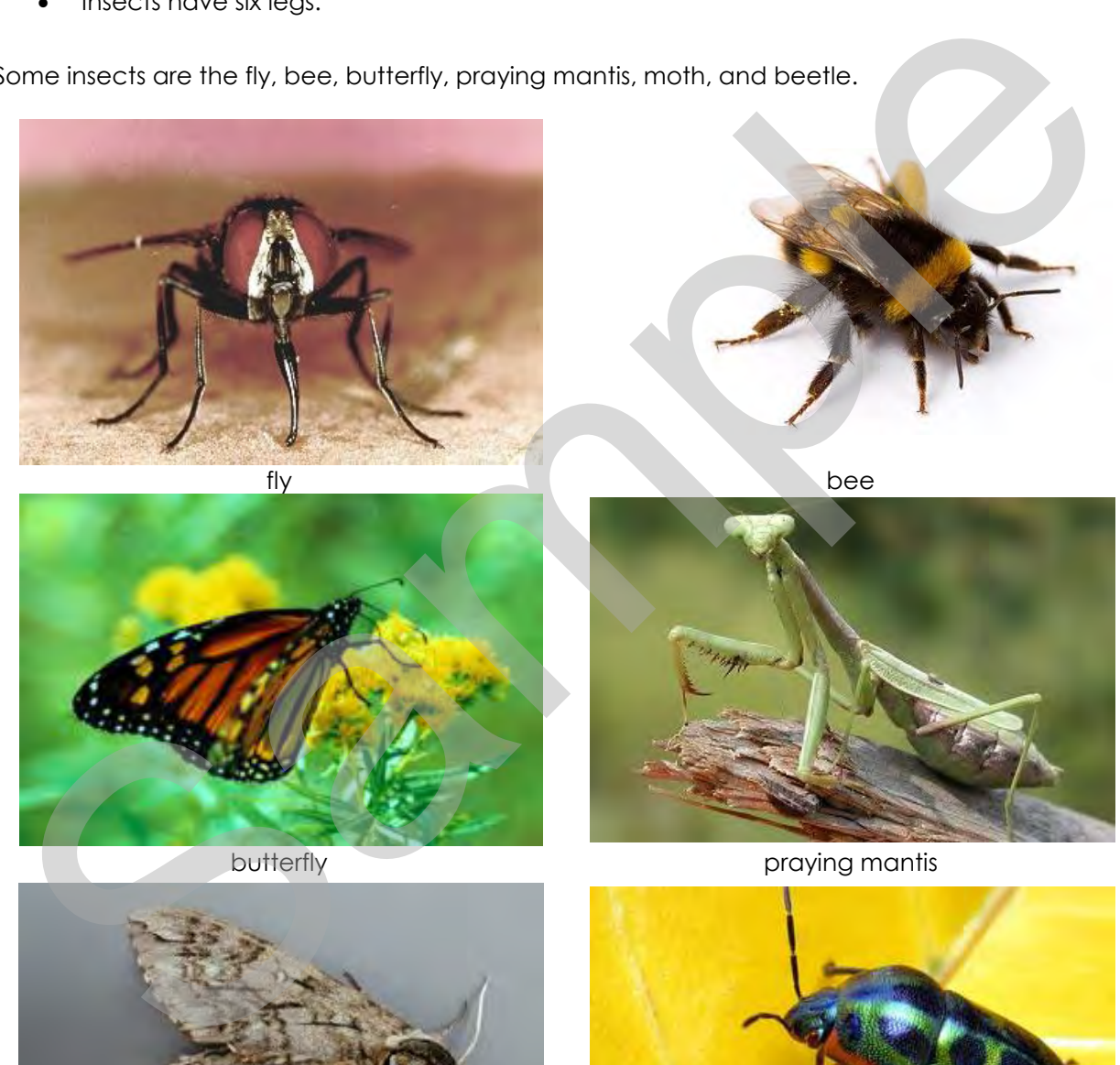

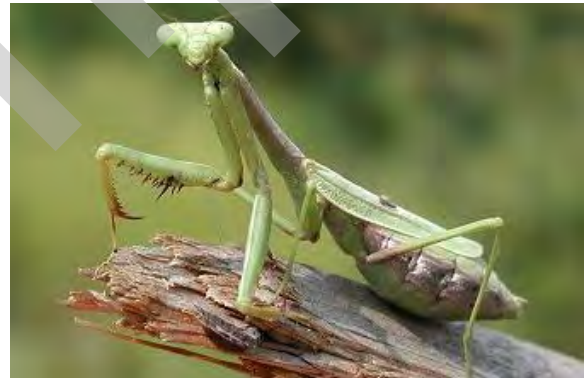

butterfly praying mantis

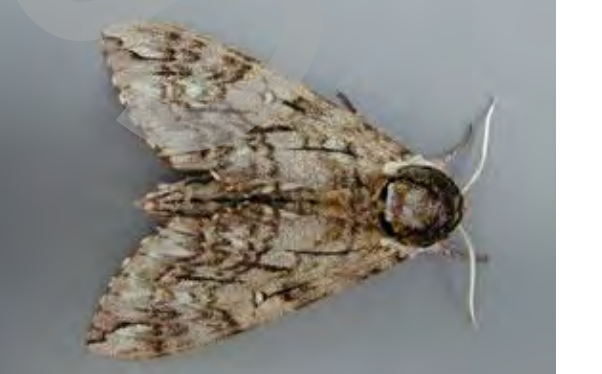

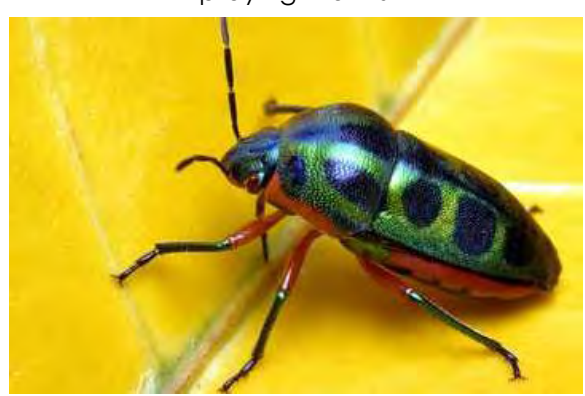

moth beetle

#### <span id="page-14-0"></span>**Classify the Animals**

Circle the correct class for each animal.

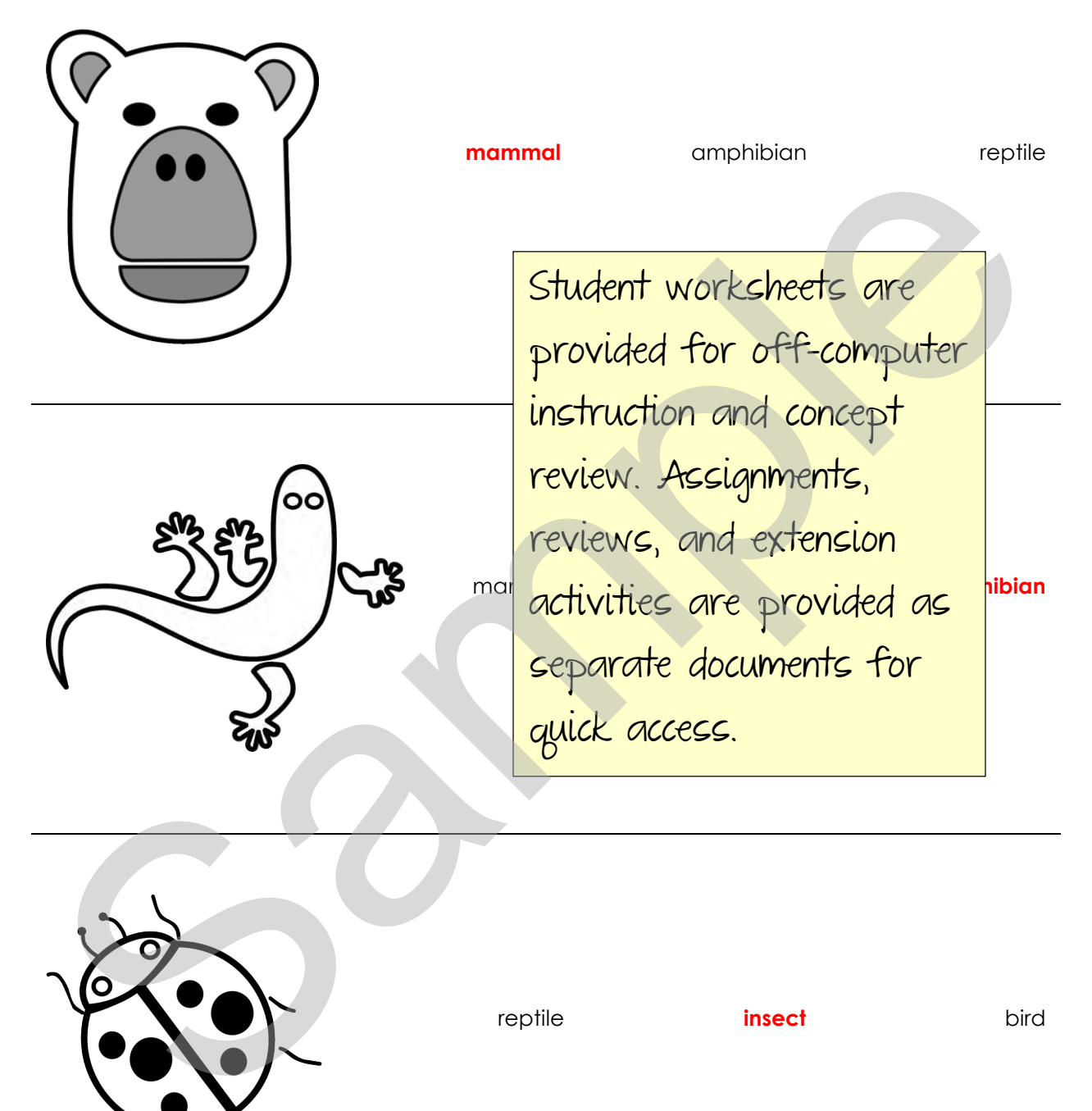

## <span id="page-15-0"></span>**Assignment 2: Introduction to Animal Research**

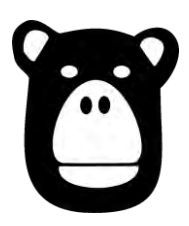

You are going to learn about your animal. You will put the facts into a presentation using PowerPoint 2013.

Watch the *Polar Bear* presentation. It is a sample of a finished presentation. Look at it to get ideas for your own presentation.

#### <span id="page-15-1"></span>**Watch the Polar Bear Presentation**

Double click on the *Animal* shortcut or find the *Animal* folder.

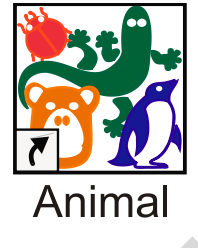

Right click on the **polar bear** file and select *Show.*

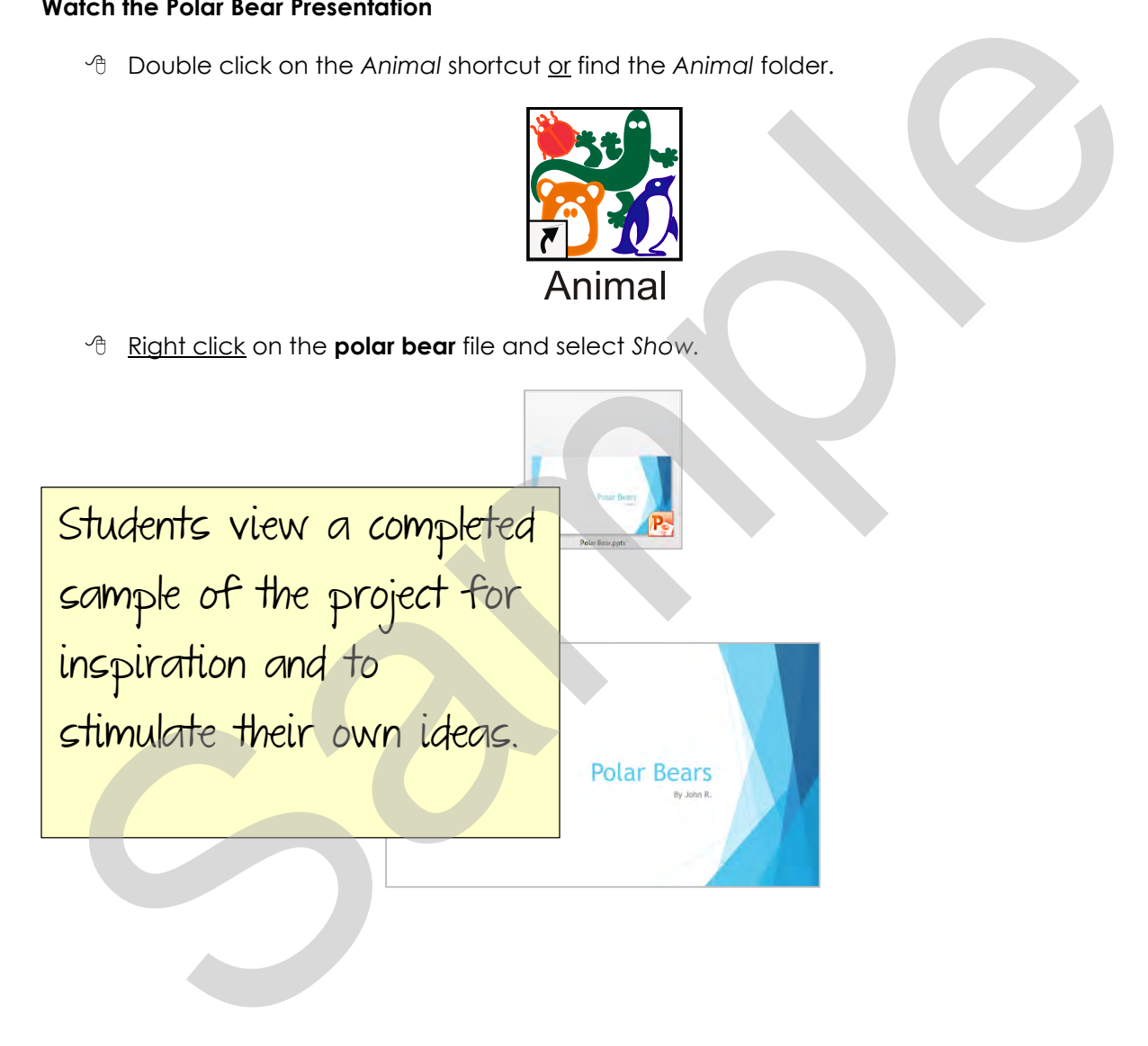

#### <span id="page-16-0"></span>**Questions about the Presentation**

What is on the *habitat* slide?

**map, information about where animal lives, information about the type of home** 

What is on the *appearance* slide?

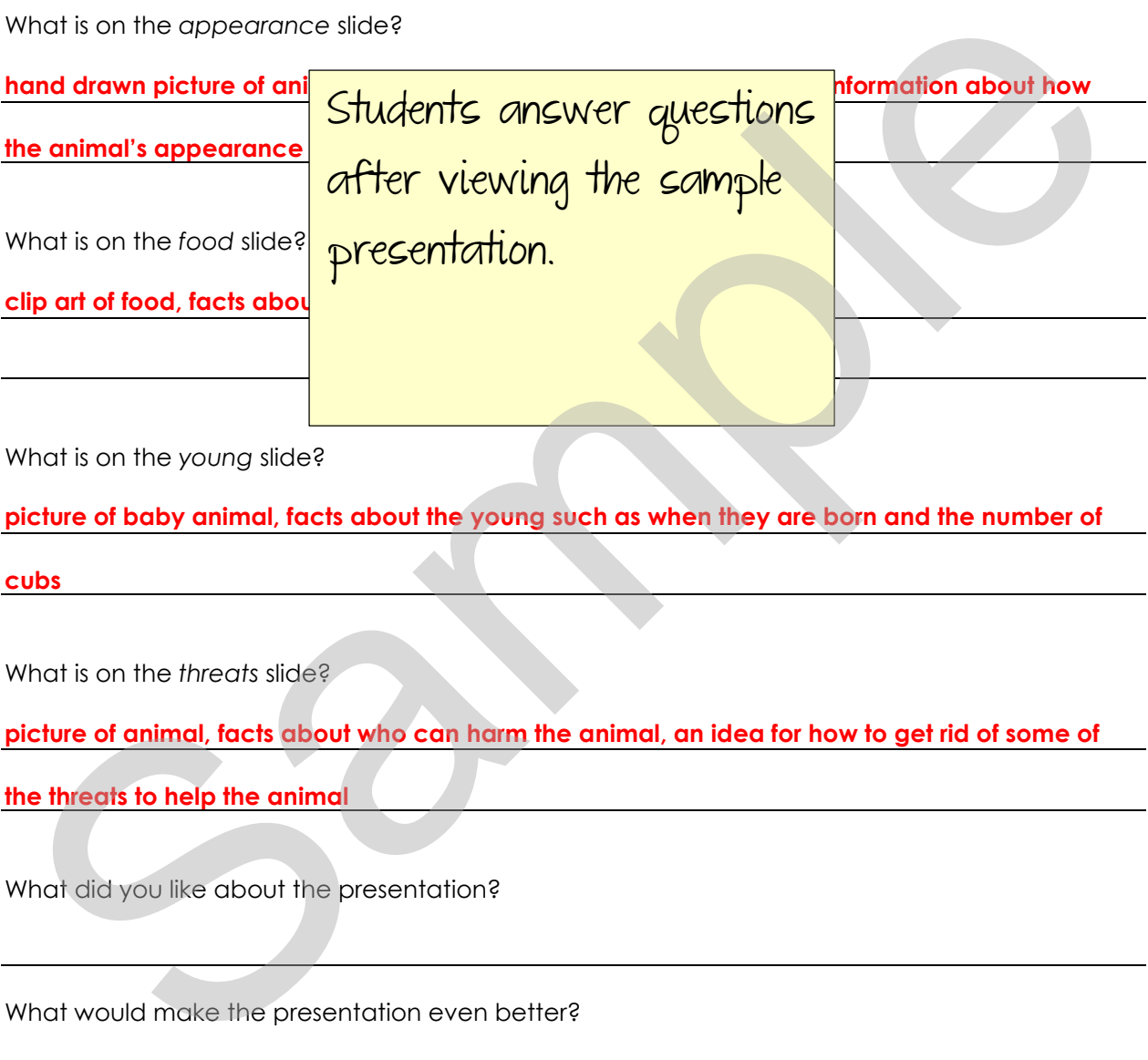

#### <span id="page-16-1"></span>**Close PowerPoint 2013**

Click *Close*.

## <span id="page-17-0"></span>**Assignment 3: Just the Facts**

Use Animal Fact Sheets, encyclopedias, books, or the Internet to research your animal.

#### **Animal Class**

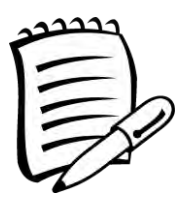

- 1. What is the name of the animal?
- 2. What class is the animal?

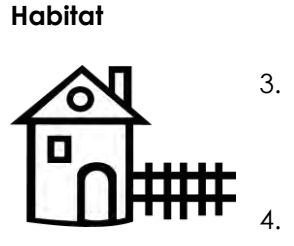

3. We doming close the located  $\mathbb{R}^3$ 4. What type of home does the animal have does the animal have been posted by the animal have been pond) Technokias projects often begin with a student planning sheet, storyboard, or organizer. Probited<br>
Probited<br>
Begin with a student<br>
Begin with a student<br>
Probited<br>
Property<br>
Property<br>
Appearance<br>
S. What does its appearance help it to live in its habitat?<br>
S. How does its appearance help it to live in its habit

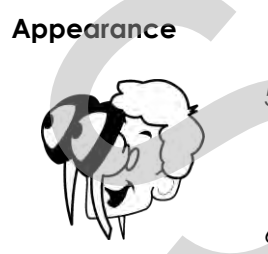

- 5. What does the animal look like?
- 6. How does its appearance help it to live in its habitat?

## <span id="page-18-0"></span>**Session 1 Extension Activity: Circle the Animal Class**

Circle the animal class.

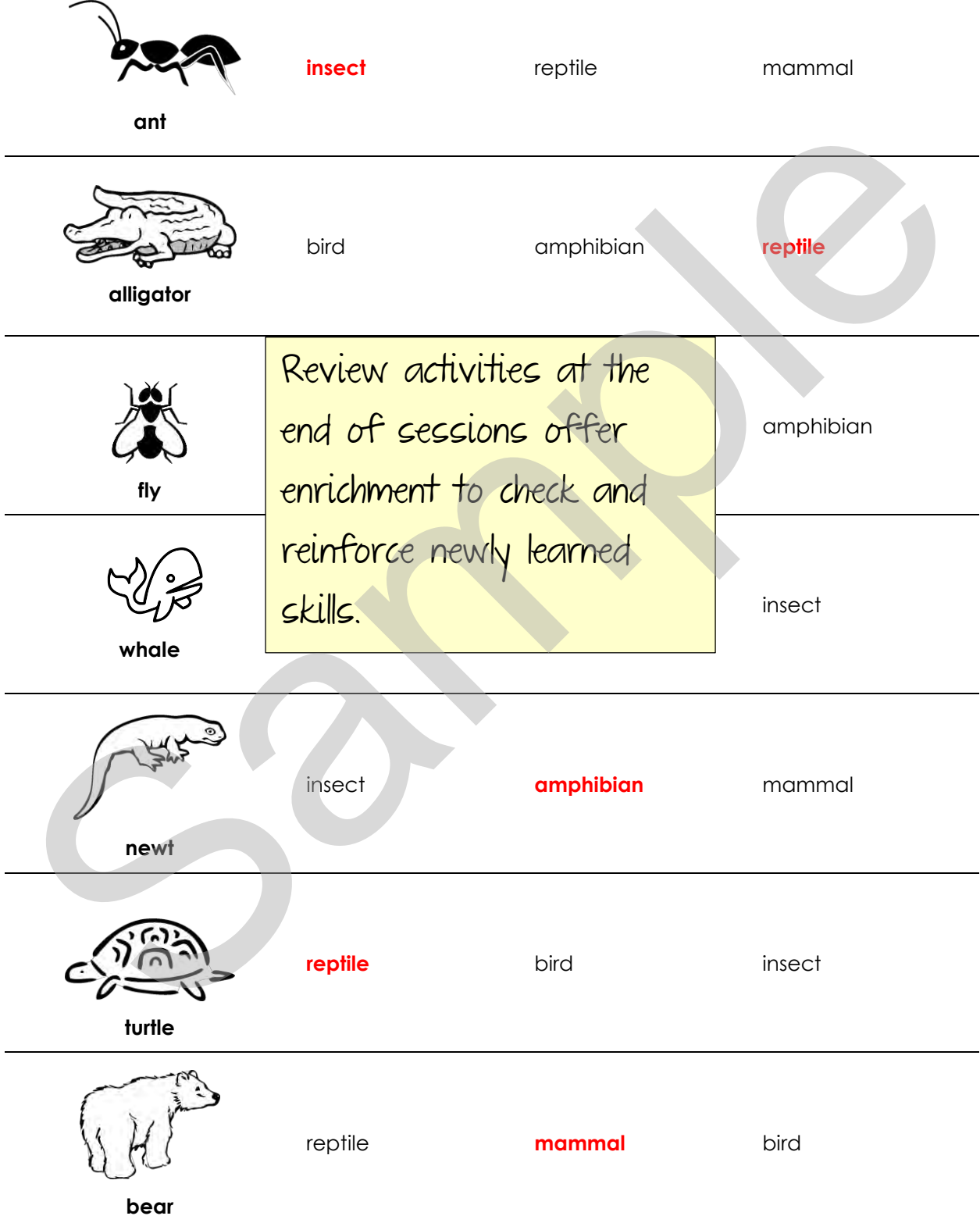